## **160420\_Gewinde\_Schnitt.doc**

Zuerst die Skizze machen

Diese Linie anwählen

Dann den Befehl oben machen (du hast irrtümlich einen umgelenkten Schnitt verwendet, nicht einen abgesetzten)

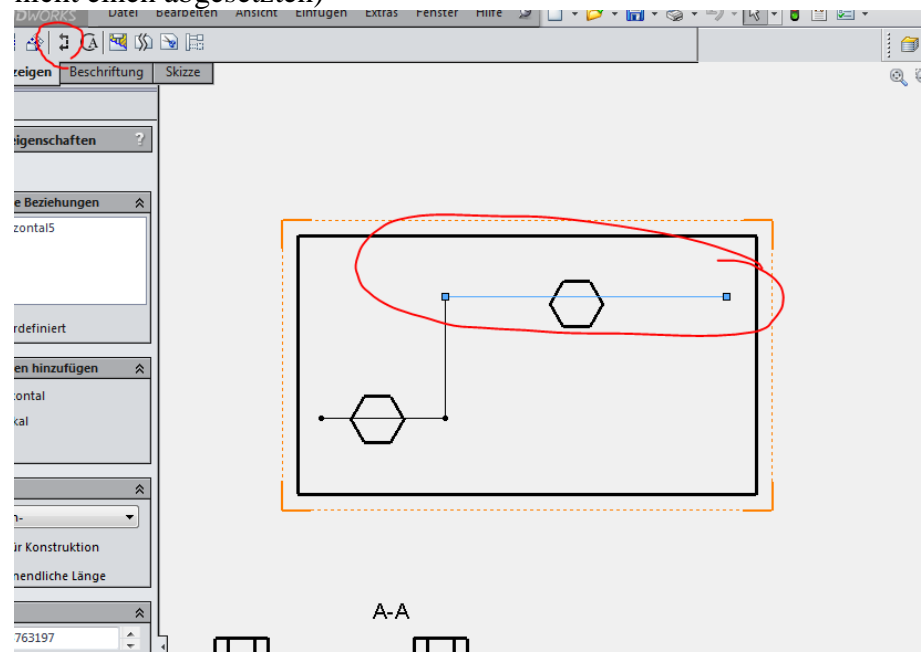

Und ein perspektivisch verkürze Schnittansicht erstellen

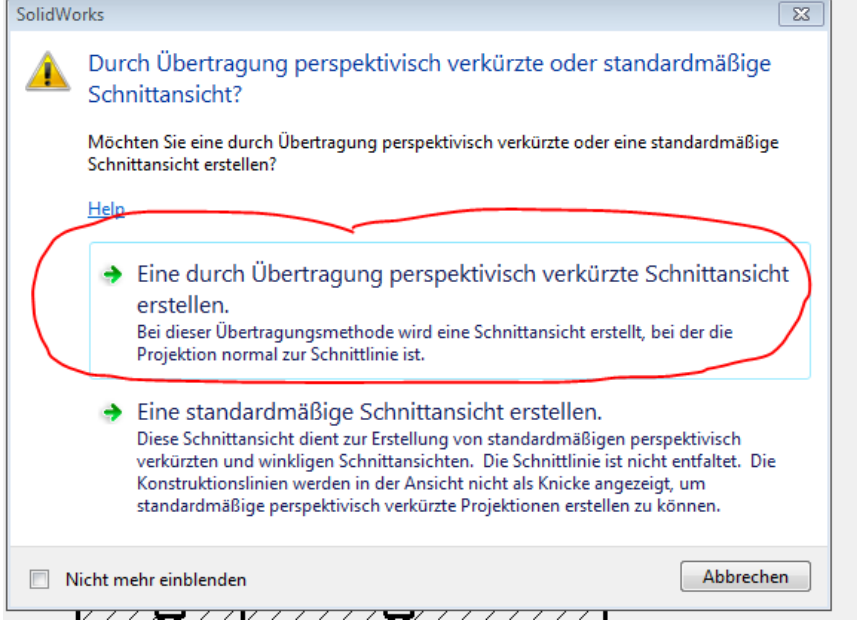

Schnitt B-B ist ein umgelenkter Schnitt, den verwendet man um Schnitte an Wellen, Flanschen darzustellen

Schnitt A-A ist ein versetzter Schnitt, den solltest du verwenden

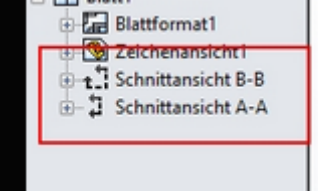